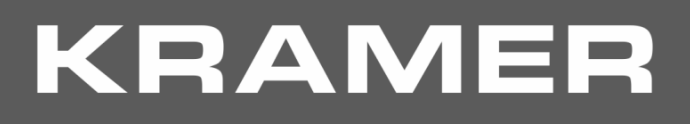

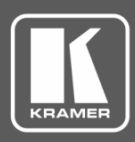

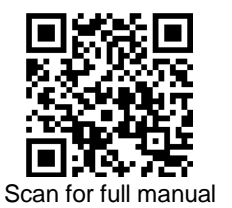

# VM-214DT Quick Start Guide

This guide helps you install and use your **VM-214DT** for the first time.

Go t[o www.kramerav.com/downloads/VM-214DT](http://www.kramerav.com/downloads/VM-214DT) to download the latest user manual and check if firmware upgrades are available.

# **Step 1: Check what's in the box**

- **VM-214DT** HDMI/HDBT Switcher/DA 1 Quick start guide 1 Set of rack ears
- $\blacksquare$  1 Power cord  $\blacksquare$  4 Rubber feet
- 

### **Step 2: Get to know your VM-214DT**

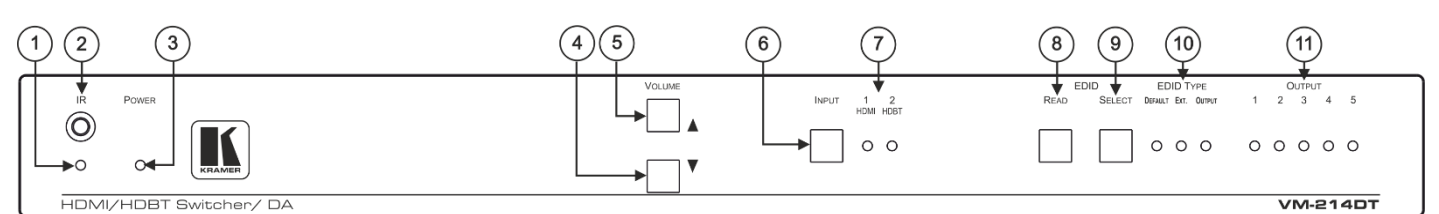

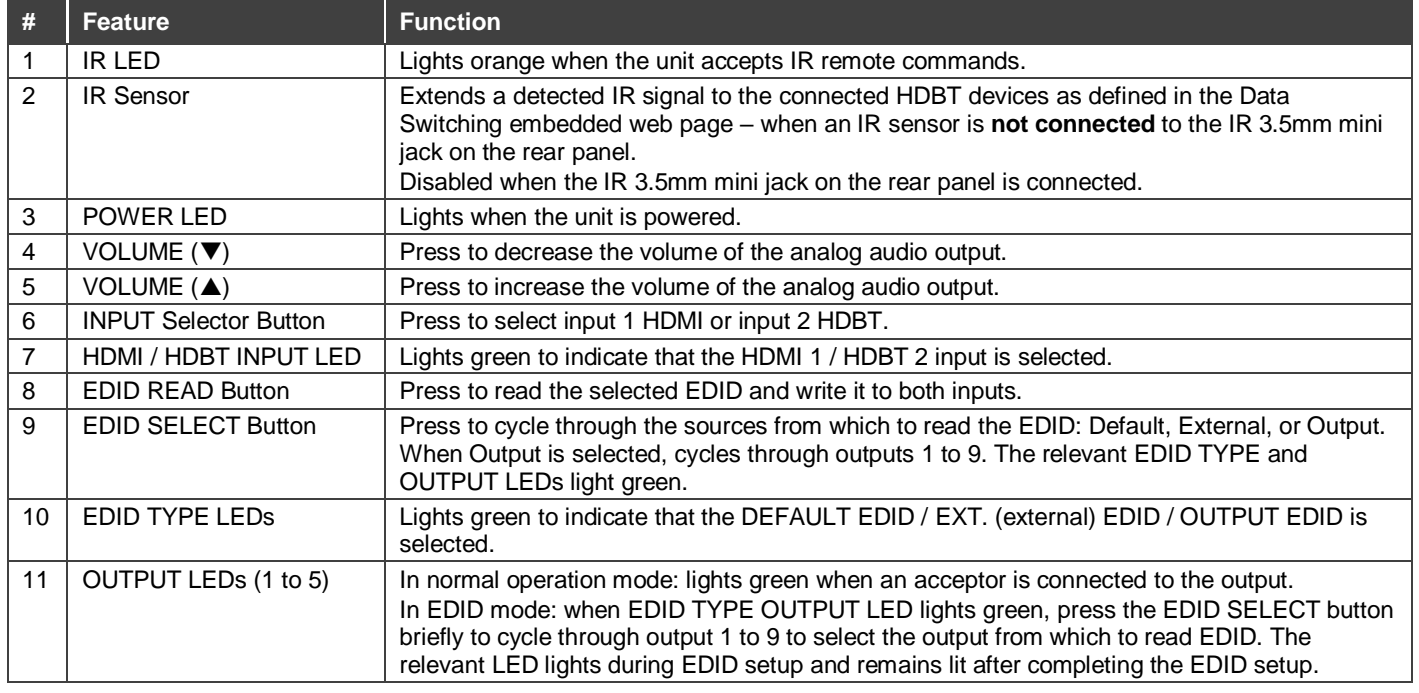

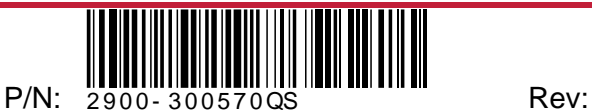

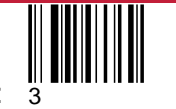

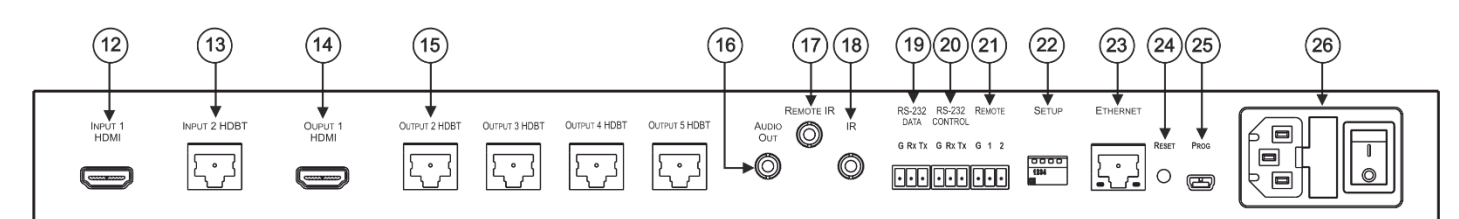

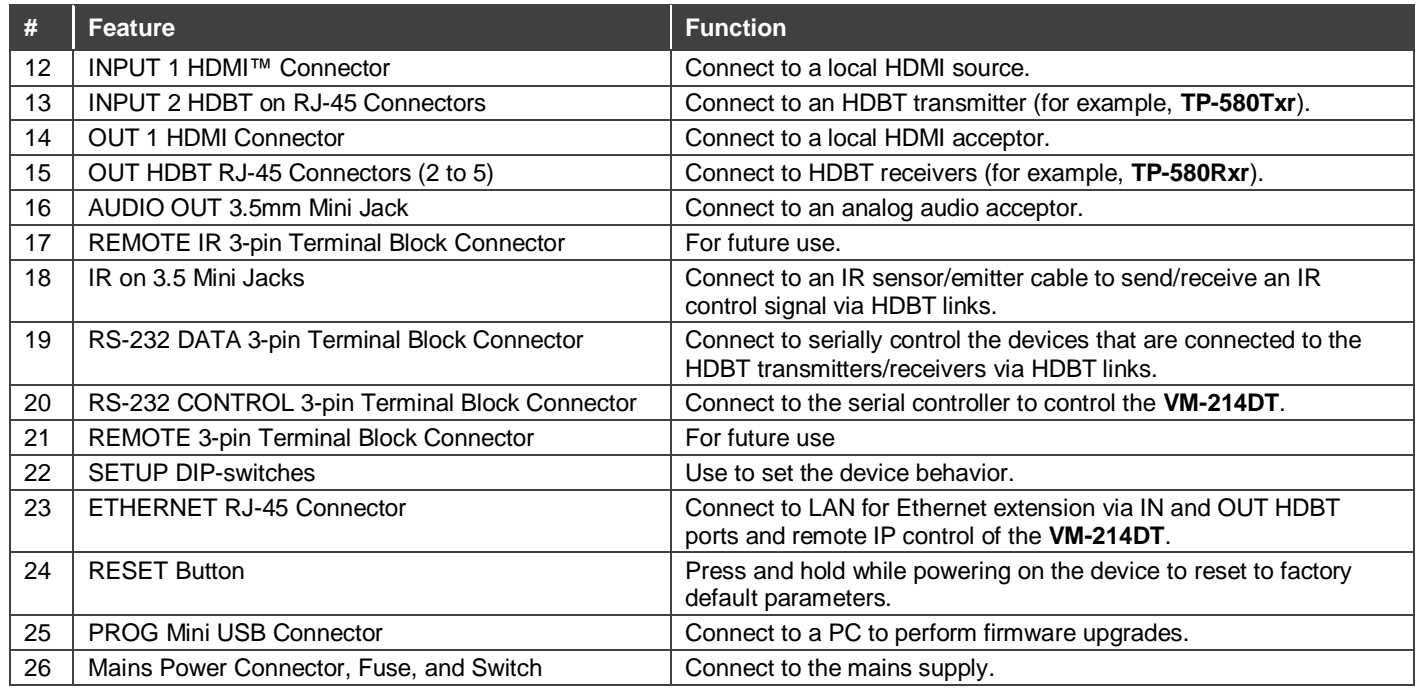

## **Step 3: Install VM-214DT**

Install **VM-214DT** using one of the following methods:

Remove the three screws from each side of the unit, reinsert those screws through the rack ears and mount on a 19" rack.

Attach the rubber feet and place the unit on a flat surface.

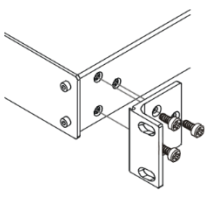

## **Step 4: Connect the inputs and outputs**

Always switch OFF the power on each device before connecting it to your **VM-214DT**. For best results, we recommend that you always use Kramer high-performance cables to connect AV equipment to the **VM-214DT**.

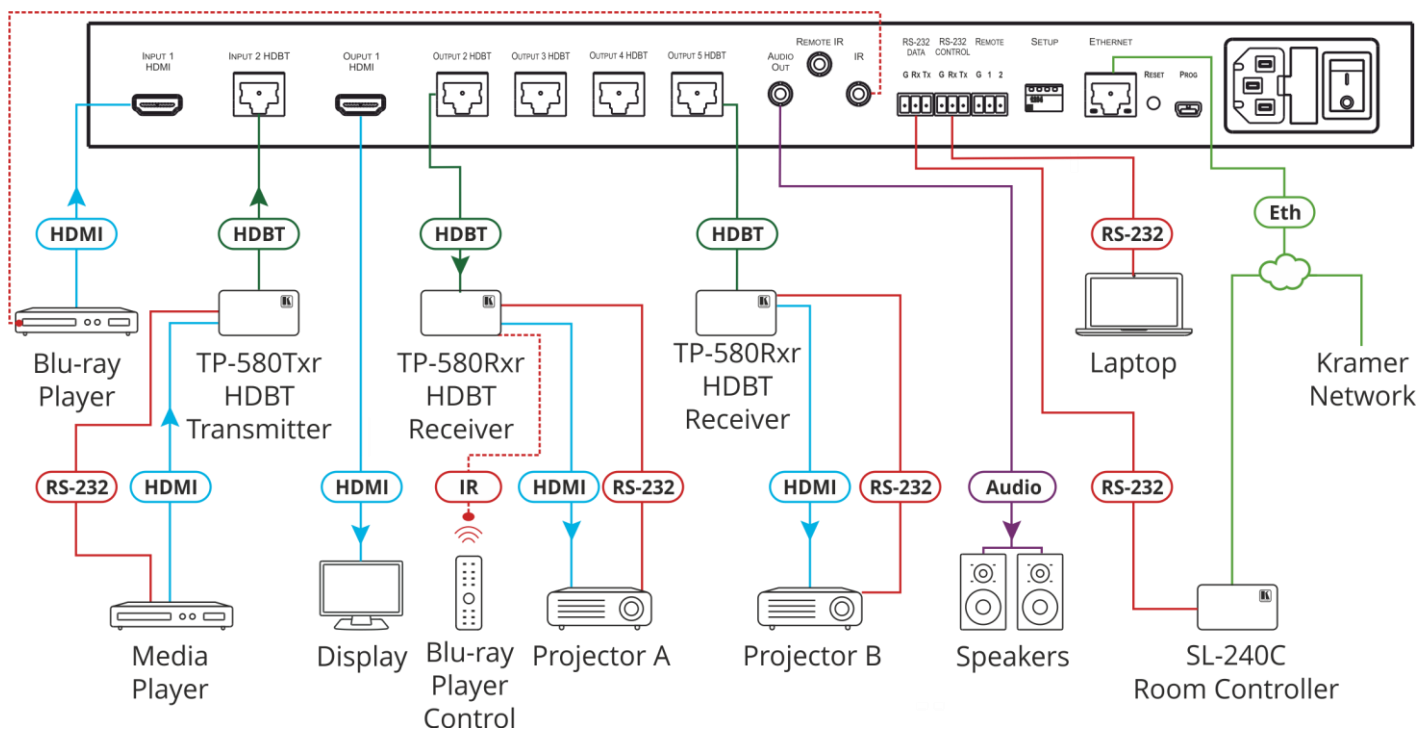

For the Ethernet connector, see the wiring diagram below:  $\overline{\phantom{0}}$ 

#### **RJ-45 Pinout: DIP-Switch Settings**

Changes to the DIP-switches only take effect on power-up. After changing a switch, reboot the device. All DIP-switches are set to Off (up) by default. **PIN EIA /TIA 568B**

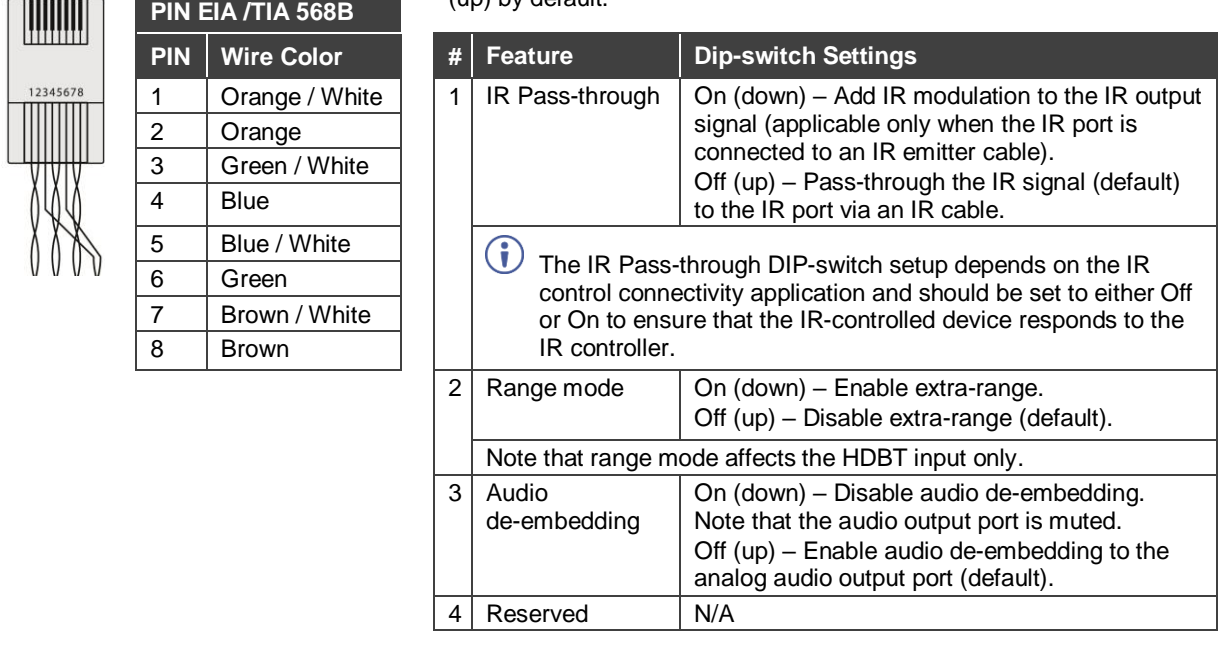

For optimum range and performance use the recommended Kramer cables available a[t www.kramerav.com/product/VM-214DT.](http://www.kramerav.com/product/VM-214DT)

#### **Step 5: Connect the power**

Connect the power cord to **VM-214DT** and plug it into the mains electricity.

#### **Safety Instructions**

**Caution:** There are no operator serviceable parts inside the unit.

**Warning:** Use only the power cord that is supplied with the unit.

Warning: Do not open the unit. High voltages can cause electrical shock! Servicing by qualified personnel only.

**Warning:** Disconnect the power and unplug the unit from the wall before installing.

See [www.KramerAV.com](http://www.kramerav.com/) for updated safety information.

### **Step 6: Operate the VM-214DT**

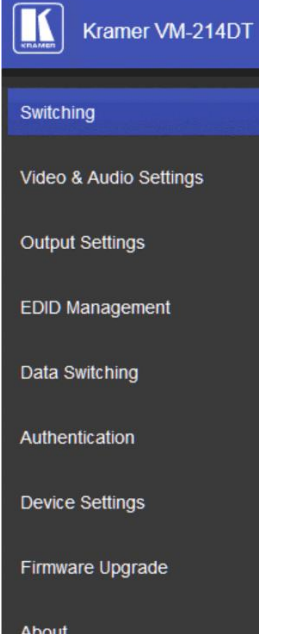

#### **Web pages: RS-232 and Ethernet:**

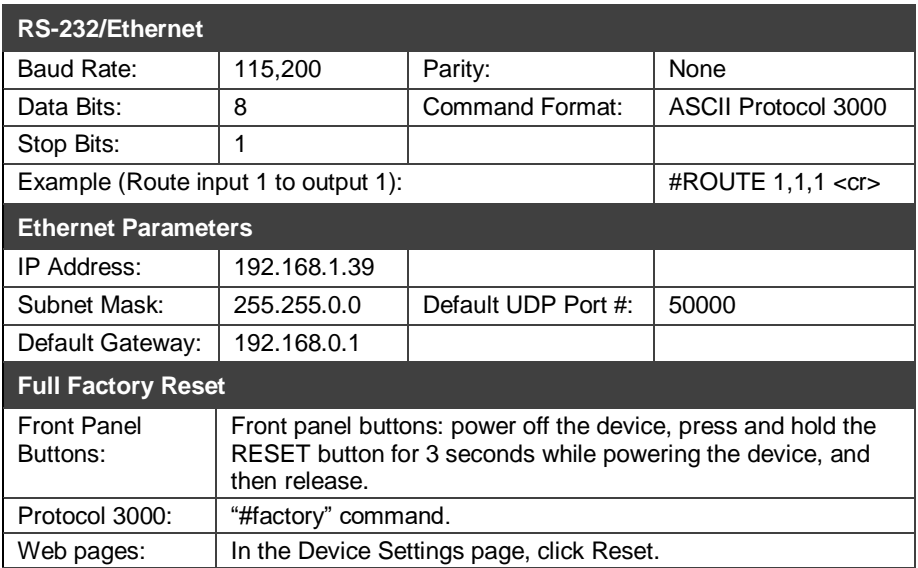

# **Technical Specifications**

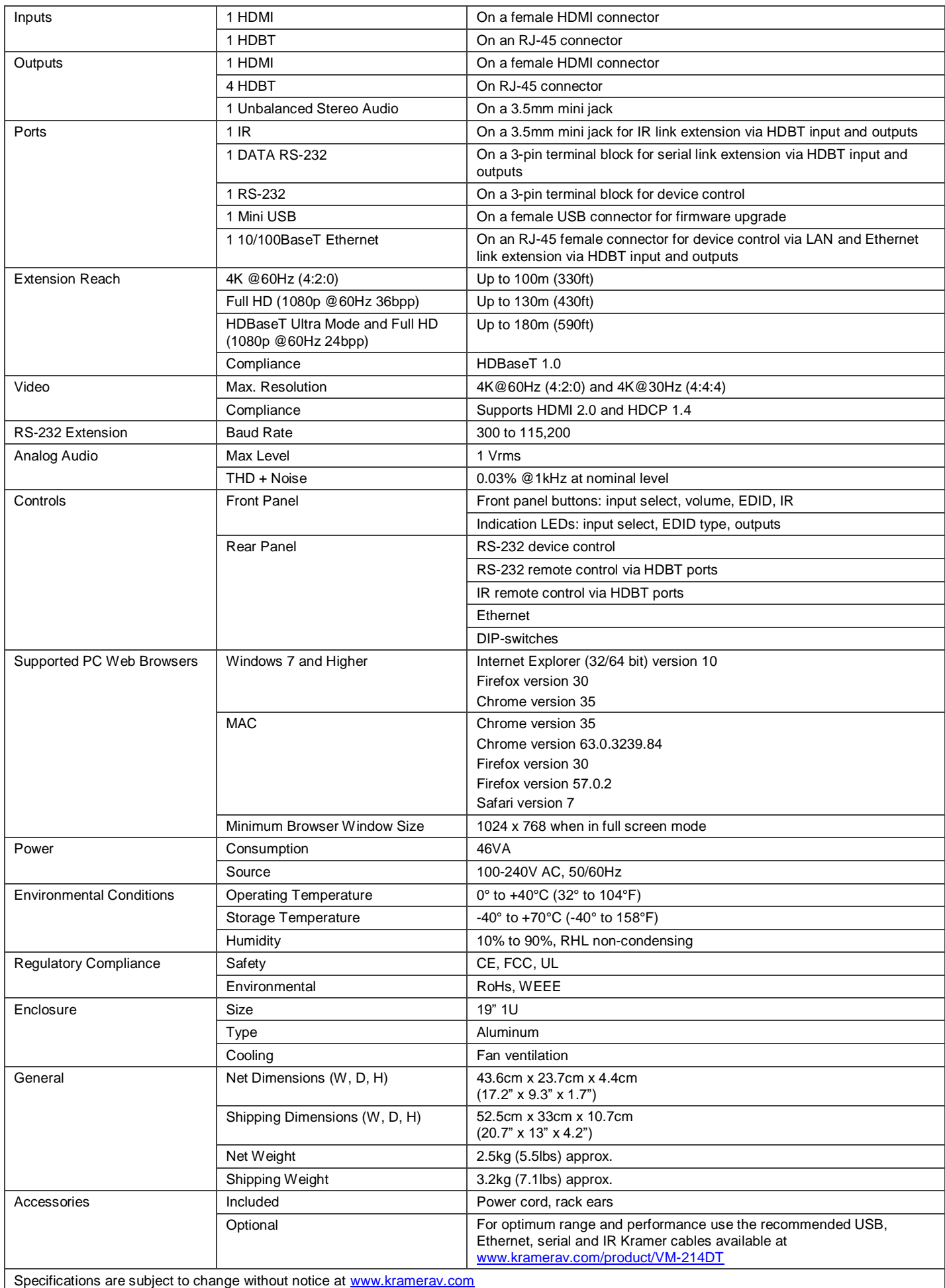

The terms HDMI, HDMI High-Definition Multimedia Interface, and the HDMI Logo are trademarks or registered trademarks of HDMI Licensing Administrator, Inc.